## Anleitung zur Erstellung des SSL Zertifikates bei InterSSL

1. Server-Typ "Apache+ModSSL" auswählen

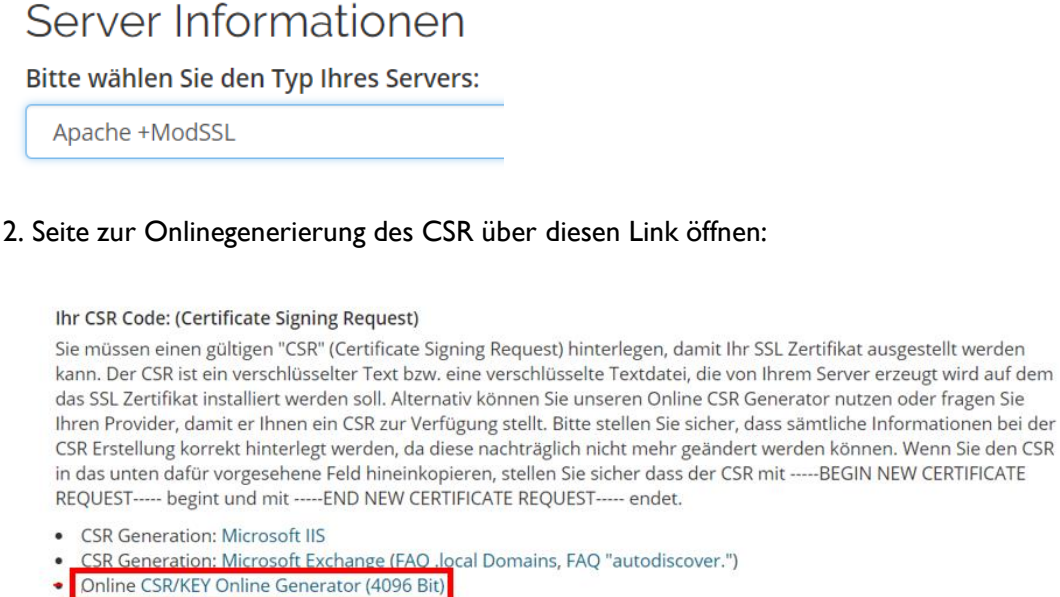

• Linux CSR/KEY Tutorial (openssl)

3. Zur CSR-Generierung die Domain mit www. eintragen (Korrekter Eintrag ist wichtig). Die restlichen Unternehmensdaten müssen eingetragen werden, sind jedoch für das domainvalidierte Zertifikat irrelevant und werden nicht überprüft.

## 4. Danach Zip-Datei mit CSR und Key herunterladen:

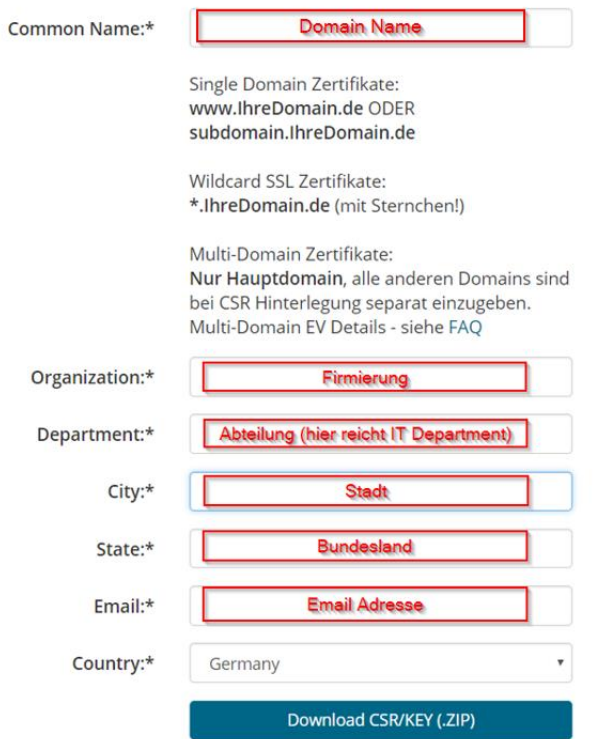

5. Die CSR-Datei aus dem Zipordner in einem Texteditor öffnen (z.B. Notepad)

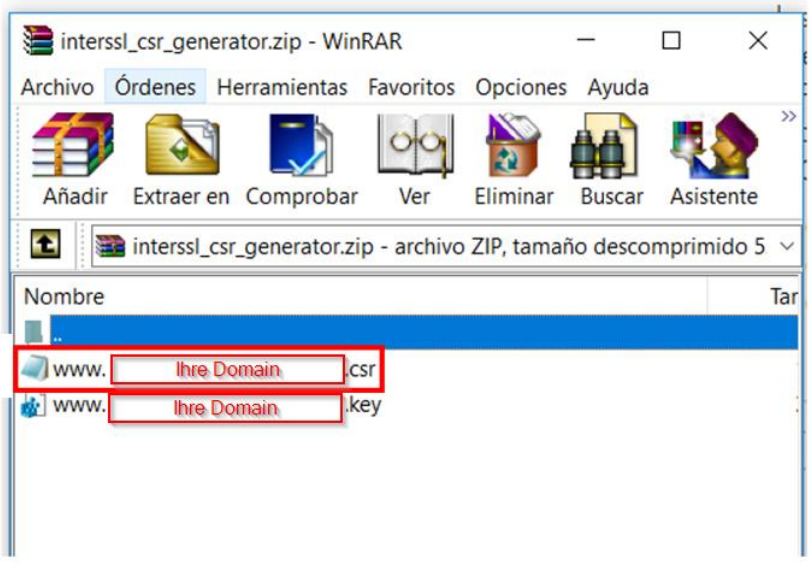

6. Zurück zur Konfigurierungsseite wechseln und dort den Text aus der CSR-Datei in das Feld für den CSR-Code kopieren:

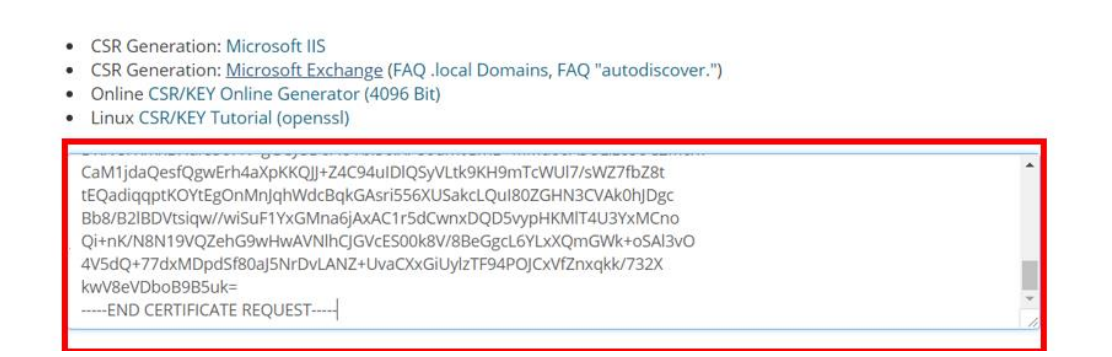

7. Die Kontaktdaten überprüfen und dann Button "Klicken um weiter zu machen"

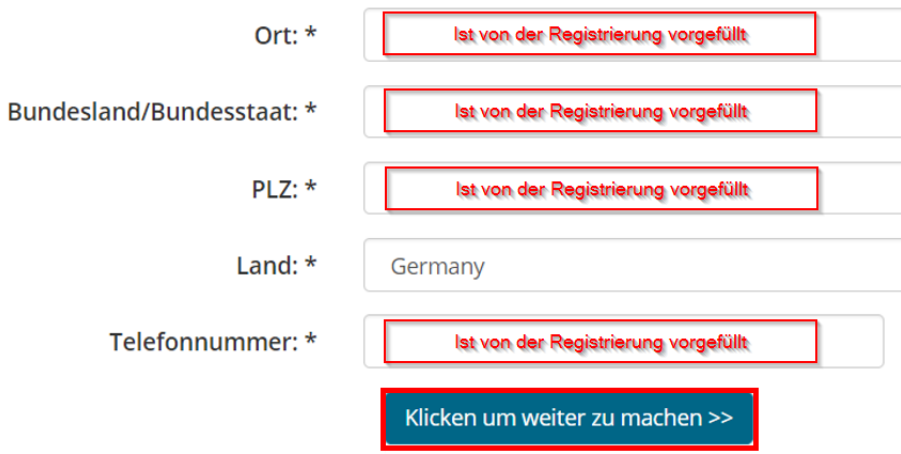

8. Email auswählen, an die das Zertifikat geschickt werden soll. Wenn keine dieser Emailadressen existiert, muss sie zwingend angelegt werden. Das dient der Bestätigung der Domaineigentümerschaft.

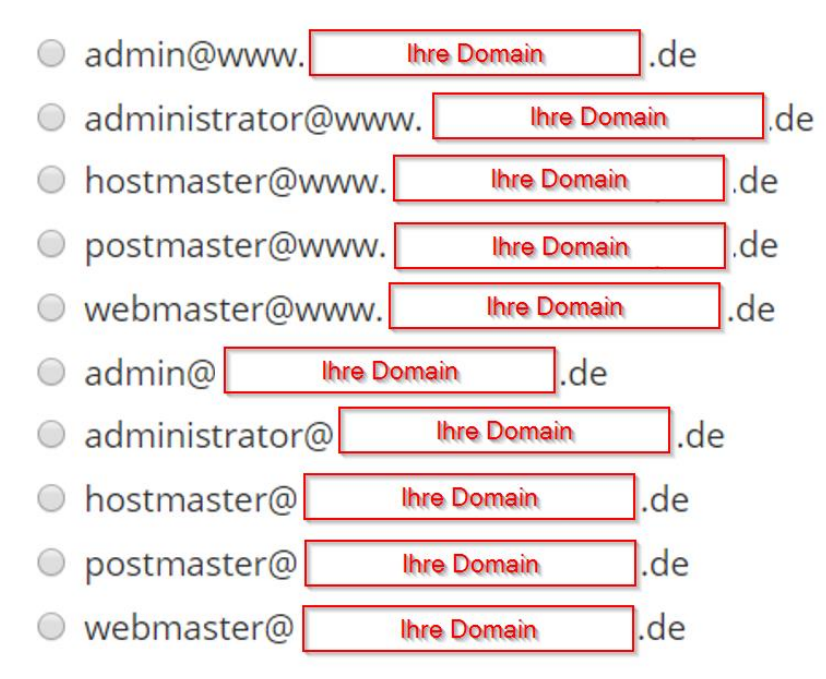

Für die Installierung des Zertifikats brauchen Sie die Zip-Datei, die in Schritt 4 generiert wurde und das Zertifikat, das an die Emailadresse aus Schritt 8 geschickt wurde.